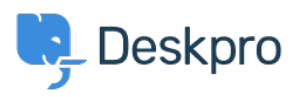

[مرکز آموزش](https://support.deskpro.com/fa/kb)> Sales, Billing & Consultancy > Payment & Renewals > I bought a license but entering the code into my On-Premise demo does nothing

## I bought a license but entering the code into my On-Premise demo does nothing

Ben Henley - 2023-08-10 - Comment (1[\)](#page--1-0) - Payment & Renewals

If entering your license code in the web interface has not worked, you can apply the code by adding this to the end of your config/advanced/config.settings.php file in the : directory where you installed Deskpro

 $SETTINGS['core.license'] = < <$  $lt; <$ LIC\$

AnUAfEddXWwELRgBQWV2OFgLfHYAegEXXyAjCkAfHCQZFn8hXQ

Vz5WcDUTKh8XUwsALScONTghOB9wNQ47VQ41EEBCHlN9VSsZHx

UdJF0oVTNTY3ZUZGM0CAYgOzchKAJXIS55GncIATprLhMZGT8z

cuDFwrC3AvAwAZEkp5VQsDJkAvDixERlp9W3I+BBFfOT4PClh6

V0FORS00NjEyLUIOSUFFWk9LQ1BQQUIOSTIxNjRFTkFXWAJXKg

gsJA8AMzQvAyEuNBhJPgZARR8RMXcrPi0bYlkoXixAL1MrHxBY

LIC;

Replace the lines between <<<LIC and LIC; with your license code. The above is a random example.